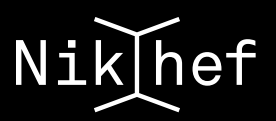

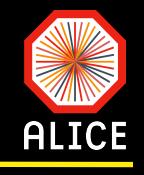

# Introduction to running batch analysis on stoomboot

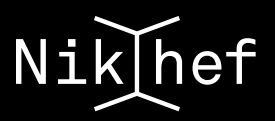

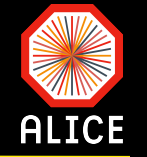

- Stoomboot is the name of the local Nikhef cluster
- It is the local batch computing facility at Nikhef M
- accessible for users from scientific groups to perform M

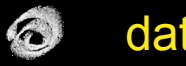

- data analysis
- Monte Carlo calculations/simulations  $\epsilon$
- The Stoomboot facility consists of  $\sim$ 
	- 3 interactive nodes and  $\epsilon$
	- a batch cluster with 93 nodes with 8 cores each,  $\odot$

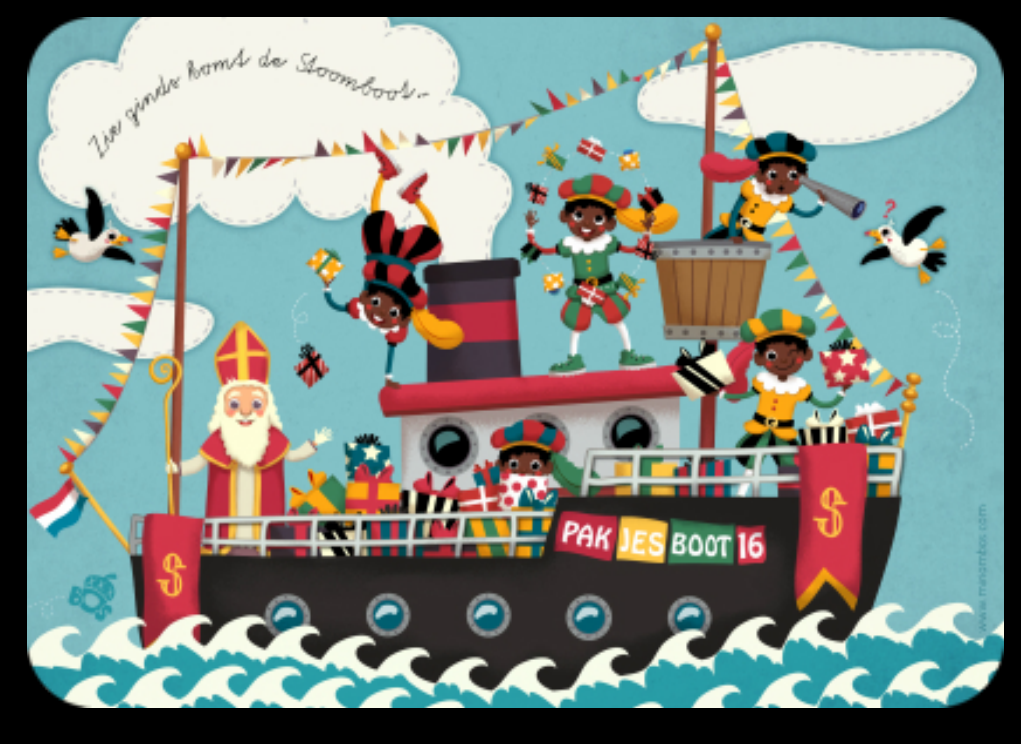

The cluster is running on Scientific Linux CERN 6 as operating system M

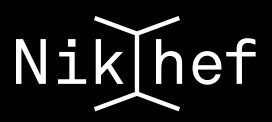

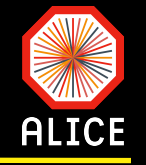

Interacting with the batch system means (among other operations) M

 $\bigodot$ submit a job,

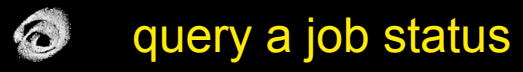

 $\ddot{\bullet}$ delete a job

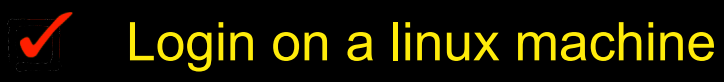

 $\odot$ **Desktops** 

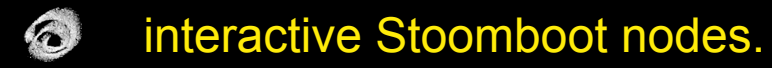

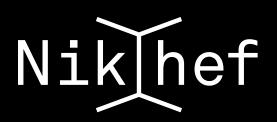

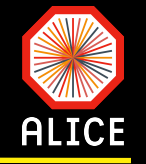

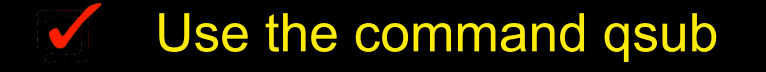

qsub [-q <queue>] [-1 resource name[=[value]][, resource name[=[value]],...]] [script]

The optional argument *script* is the user-provided script that does the work M

 $\bigodot$ If no *script* is provided, the input is read from the console (STDIN)

- $\bigodot$ The argument *queue* allows you to select the desired queue (see next slides)
- $\odot$ The -l option is used for demanding jobs
	- $\Box$ **-l nodes=1:ppn=4** requests 4 cores on 1 node
	- **-l walltime=32:10:05** requests a wall time of 32 hours, 10 minutes and 5 seconds  $\prod$
- More detailed information can be found in the manual page for qsub:

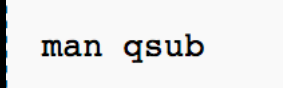

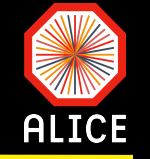

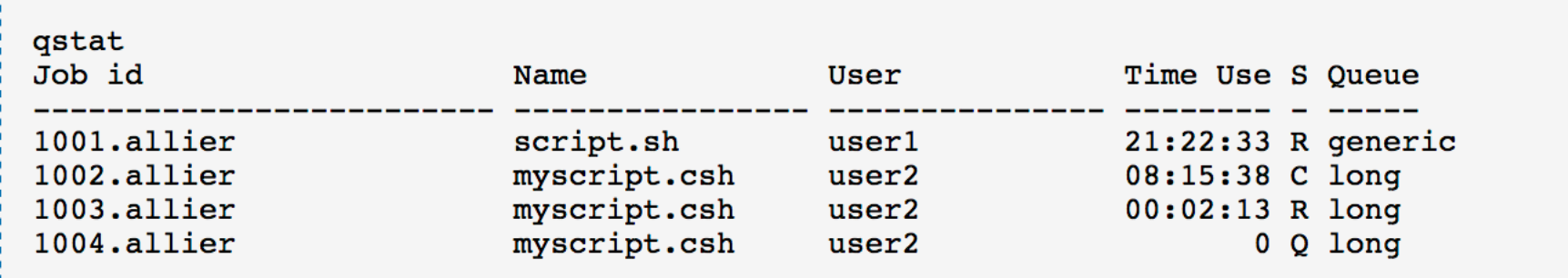

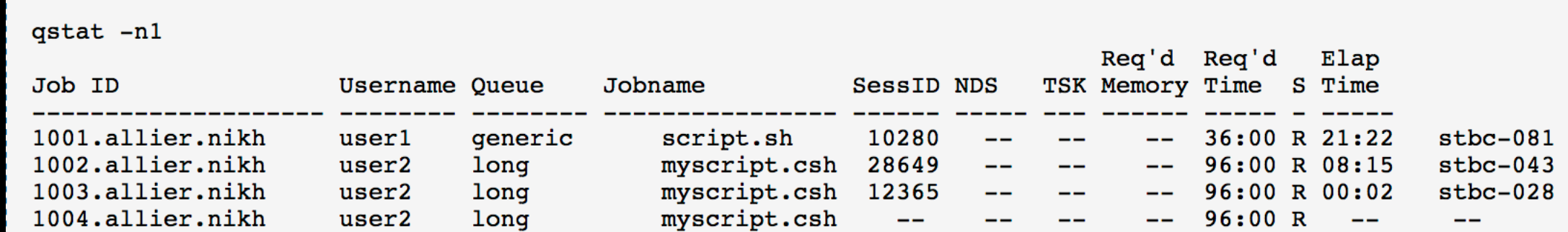

man qstat

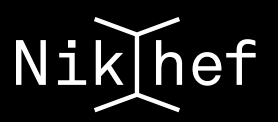

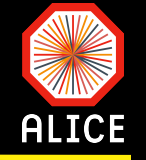

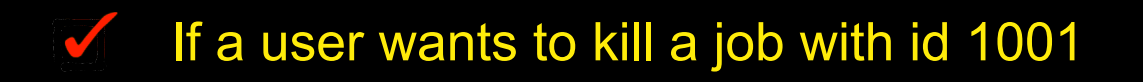

qdel 1001  $\bullet$ 

Note that you are able to kill only your own jobs M

For more information about qdel M

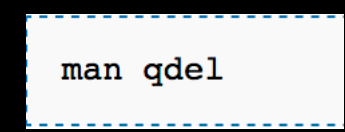

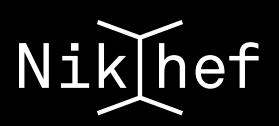

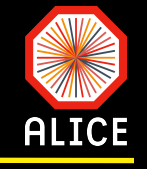

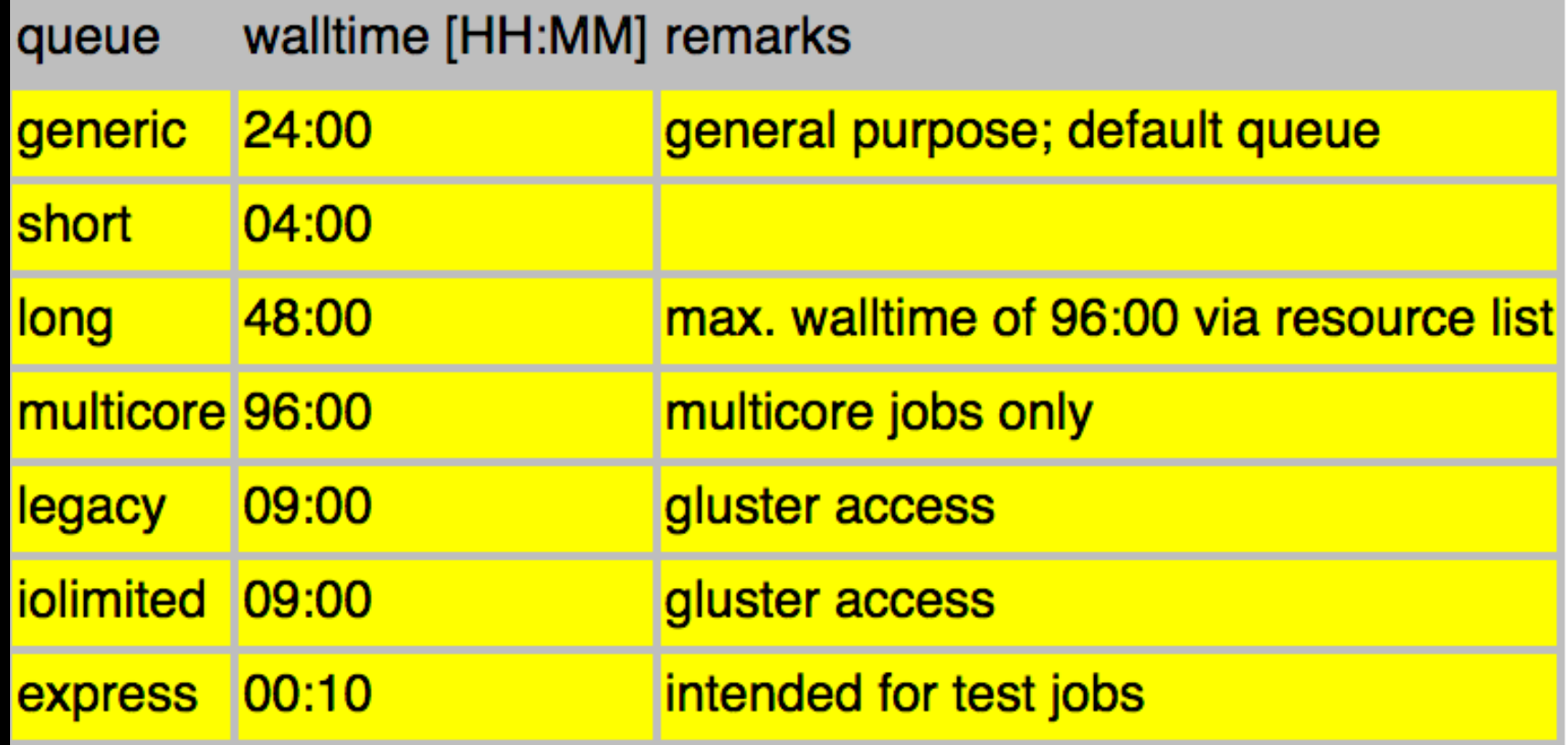

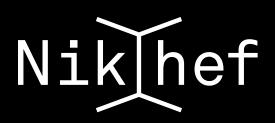

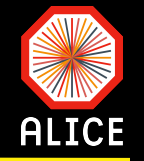

### The system is a shared facility

e.g. if I get a machine stuck you also pay  $\odot$ 

### Some considerations:

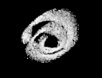

large output files (like logs) going to /tmp might fill up /tmp if many of your jobs land on the same node, and this will hang the node.

 $\bigodot$ submitting lots of jobs, each of which opens lots of files, can cause problems on the storage server. Organizing information in thousands of small files is problematic.

### very short jobs are inefficient

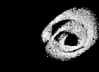

- If your average job run time is not at least 1 minute, please consider how to re-pack your work into jobs.
- Do not run a single core job to the multicore queue M

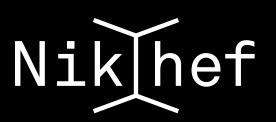

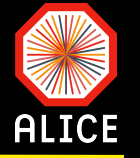

- the system works on a fair-share scheduling basis.  $\mathcal{O}$ 
	- $\bigodot$ Each group at Nikhef gets an equal share allocated, and within each group, all users are equal. The scheduler makes its decision based on:
		- P how much time has your group used over the last 8 hours
		- P how much time have you used over the last 8 hours.
- The group number is converted to a group ranking component
	- $\bigodot$ if our group has used less than the standard share in the last 8 hours, this number is positive, getting larger the less the group has used.
	- $\ddot{\circ}$ 
		- If you've used more than the standard share, the number is negative, getting more negative the more you've used.
	- $\bigodot$ The algorithm is absolutely the same for all groups at Nikhef.
	- $\odot$ There is a similar conversion for the user number, the scale of the group number being larger than the group one. The two components are added, resulting in a ranking ... the jobs that have the highest ranking run first.

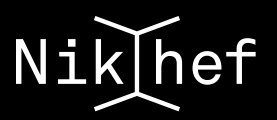

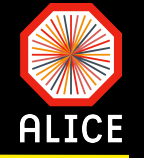

#### Jobs are essentially run in this order: M

- $\bullet$ low group usage in the past 8 hours, also low user usage
- $\odot$ low group usage in the past 8 hours, higher user usage
- $\bigodot$ higher group usage in the past 8 hours, lower user usage
- $\bigodot$ higher group usage in the past 8 hours, higher user usage

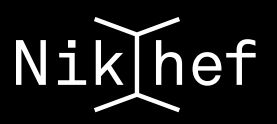

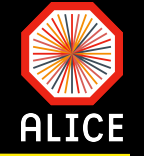

- A "submit" script (see later) M
- A text file with runs for each raw data period M
- A "run" macro adopted to take the directory name (base dir + run number) as an M argument
	- $\bigodot$ Base dir is the directory where the raw data samples are stored (see lecture of last week)
	- The macro creates a TChain of AOD files residing under this run and passes it to the  $\bullet$ manager
- An AddTask macro (see lecture of last week) M

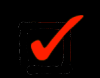

A task i.e. header and source files (see lecture of last week)

# Nik hef

### **The submit script**

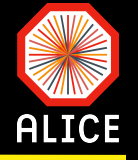

 $\bullet$  $\bigcirc$   $\bigcirc$ pchrist — ssh panosch@stbc-i1 — 133×56 File Edit Options Buffers Tools Sh-Script Help #!/bin/bash SCRIPT="runAnalysis.sh" while IFS='' read -r runNumber || [[ -n "\$runNumber" ]]; do echo "Adding run number from file: \$runNumber" if  $\Gamma$  "\$2" == "2010" 1 then gDirectory="/dcache/alice/panosch/alice/data/2010/LHC10h/AOD160/\$runNumber" elif [  $"$2" == "2015" ]$ then gDirectory="/dcache/alice/panosch/alice/data/2015/LHC15o/000\$runNumber" else exit fi #make the script to submit (echo "#!/bin/bash" echo "source /cvmfs/alice.cern.ch/etc/login.sh" echo "eval \$(alienv printenv VO\_ALICE@AliPhysics::vAN-20161025-1)" echo "which aliroot || exit 1" if [  $"$2" == "2010"$  ] then echo "mkdir -p /glusterfs/alice1/alice2/pchrist/Flow/HighHarmonics/2010/LHC10h/AOD160/\$runNumber" echo "cd /glusterfs/alice1/alice2/pchrist/Flow/HighHarmonics/2010/LHC10h/AOD160/\$runNumber" elif  $[$  "\$2" == "2015" ] then echo "mkdir -p /glusterfs/alice1/alice2/pchrist/Flow/HighHarmonics/2015/LHC15o/000\$runNumber" echo "cd /glusterfs/alice1/alice2/pchrist/Flow/HighHarmonics/2015/LHC15o/000\$runNumber" else exit fi echo "pwd" echo "if [ -f AnalysisResults.root ]" echo " then " echo "rm -rf AnalysisResults.root" echo "fi" echo "if [ ! -f runFlowPIDSPTask.C ]" echo " then " echo "ln -s /user/panosch/ALICE/Flow/HigherHarmonics/Stoomboot/runFlowPIDSPTask.C." echo "fi" echo "exec aliroot -b -q runFlowPIDSPTask.C'(\"\$gDirectory\")'"  $) >$  SSCRIPT qsub -q generic \$SCRIPT done  $\le$  "\$1"

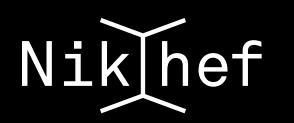

## **The run list**

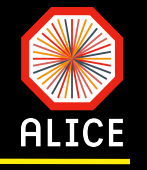

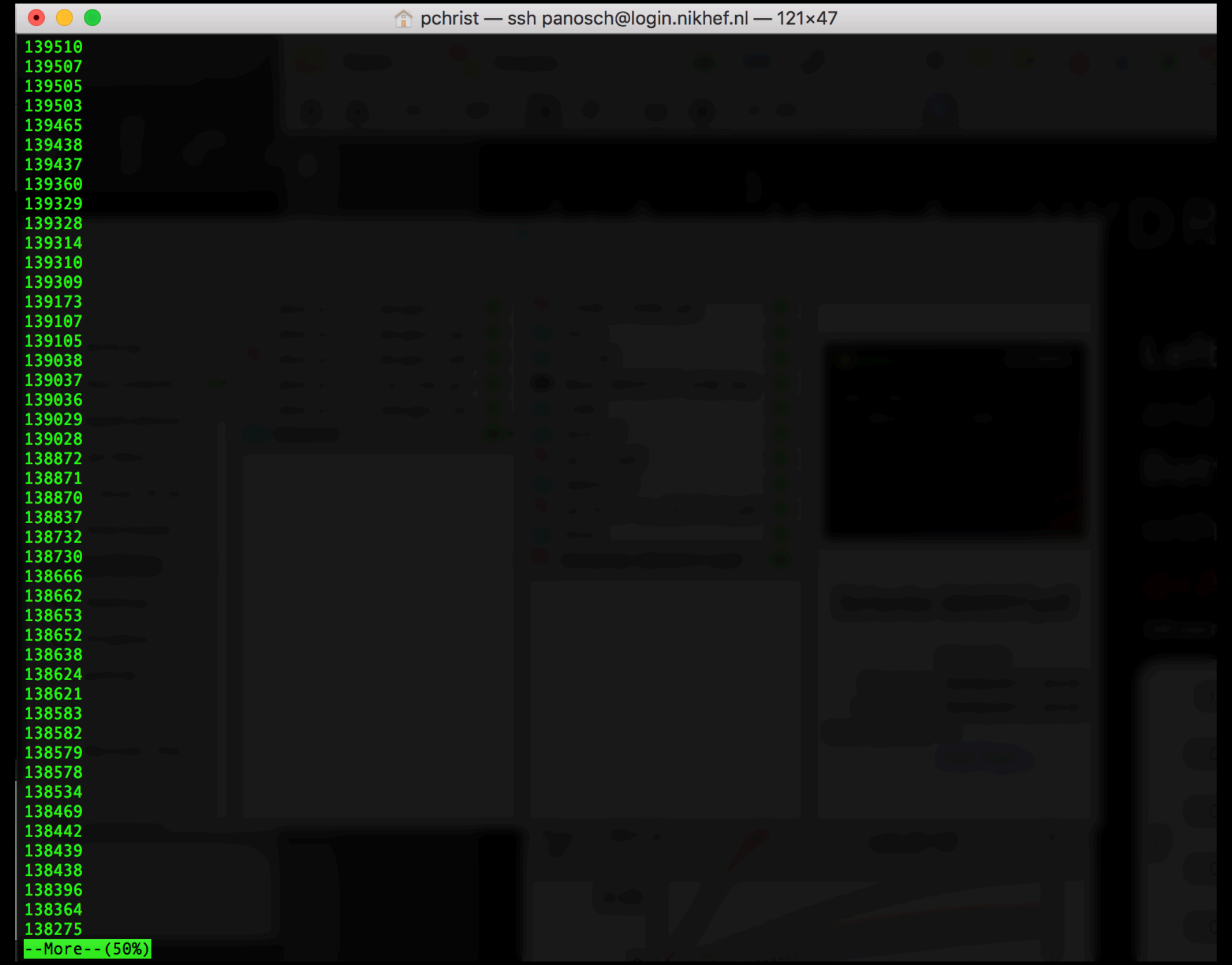

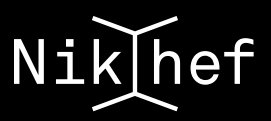

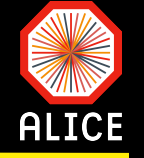

```
void runFlowPIDSPTask(TString gdirectory,
                      Int t mode = mLocal, Bool t DATA = kTRUE) {
 //void runEventPlaneTask(Int t mode = mGrid, Bool t DATA = kTRUE) {
 11 Time:
 TStopwatch timer;
 timer.Start();
 // Load needed libraries:
 LoadLibraries(mode);
 // Create and configure the AliEn plug-in:
 if (mode == mGrid || mode == mGridPAR)gROOT->LoadMacro("CreateAlienHandler.C");
   AliAnalysisGrid *alienHandler = CreateAlienHandler(lhcPeriod,
                                                       particleSpecies.Data());
   if (!alienHandler) return;
   //gROOT->LoadMacro("AliAnalysisTaskEventPlaneAOD.cxx++");
```

```
TSystemDirectory dir(gdirectory.Data(),gdirectory.Data());
TList *files = dir.GetListOffiles();
if (files) {
  TSystemFile *file;
 TString filename;
 TIter next(files);
  while ((file=(TSystemFile*)next()) {
    filename = gdirectory.DataFrame();filename += file->GetName();
    filename += "/AliAOD(root";//if (!file->IsDirectory() && fname.EndsWith(ext)) {
    cout << "Adding: "<<filename.Data() << endl;
    chain ->Add(filename.Data());//}
₹
```
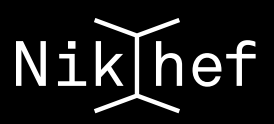

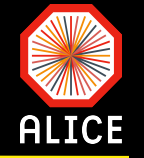

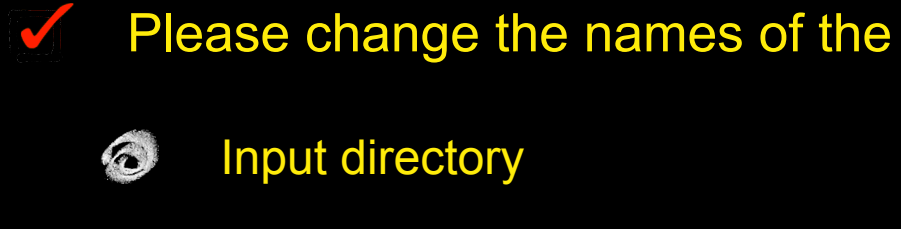

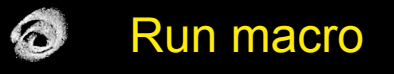

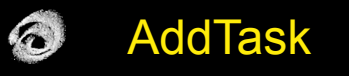

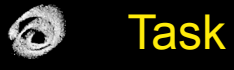

Use an ascii file with just one run (e.g. from LHC10h) M

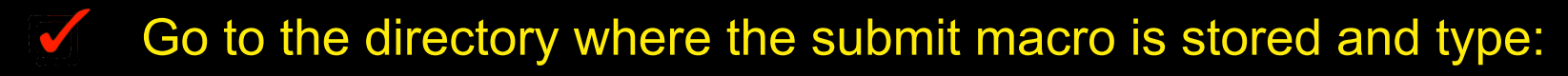

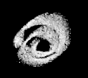

source submit.sh lhc10h.txt 2010

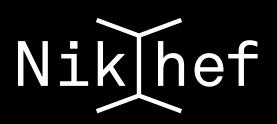

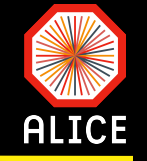

- At the end, your batch jobs have produced one output rot file per run  $\sim$
- To get full statistics for your analysis you need to merge the output
- Assuming that your output contains simple ROOT objects e.g. histograms, or list of  $\sim$ histograms then
	- $\bigodot$ Go to where your output is stored one directory up from each run-number directory
- $\bigodot$ Issue the following command on the terminal **Final merged filename Name of the analysis output ROOT command induminism** intergedAnalysisResults.root \*/AnalysisResults.root **stored for every run**
	- $\bigodot$ The final root file will have the same structure as the individual AnalysisResults.root files of every run but it will contain histograms with all the statistics of all the runs
		- $\Box$ The histograms and thus their entries of every run are added and stored in the merged file

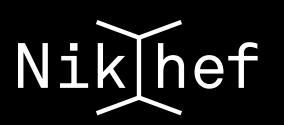

## **Good luck…**

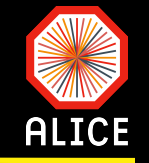

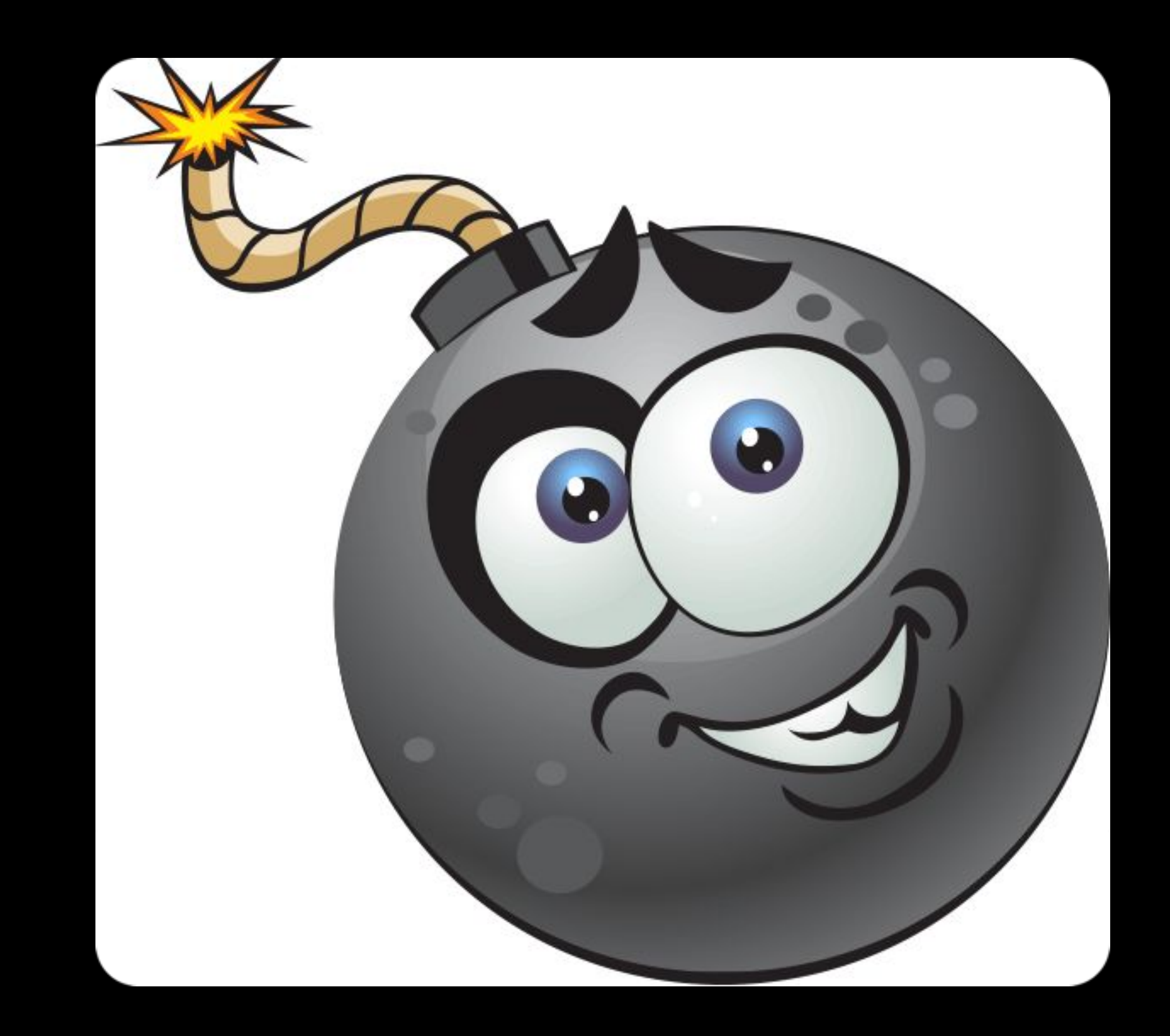

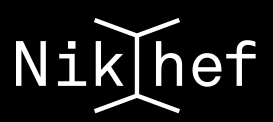

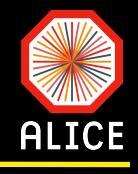

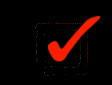

<https://www.nikhef.nl/grid/stats/stbc/>